**عنوان مقاله: معمار ی تمیز ) Architecture Clean )چ یست ؟ 5 مرحله راه انداز ی آن نویسنده مقاله: تیم فنی نیک آموز تار یخ انتشار: 9 آذر ۱۴۰۲ /https://nikamooz.com/what-is-clean-architecture :منبع**

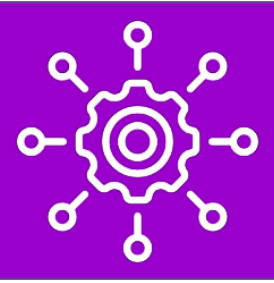

راه اندازی Clean Architecture و پیاده سازی DDD ، دو اقدام اساسی هستند که با کمک آنها، یک سیستم ساختارمند و قدرتمند حاصل میشود. در بخش اول این مقاله، به بررسی نحوه راه اندازی Clean Architecture و لایههای مختلف آن می پردازیم و پس از آن، به سراغ پیاده سازی Design Driven Domain می رویم. درنهایت، به شما روشی را معرفی می کنیم که با کمک آن می توانید از صحت معماری پیاده سازی شده، مطمئن شوید .

## **Architecture Clean چیست ؟**

معماری تمیز (Clean Architecture) ، یک معماری محبوب برای سازماندهی اپلیکیشنها محسوب میشود. این معماری طرفداران و منتقدان خود را دارا است؛ اما درنهایت، این رویکرد، یکی از معماری های مناسب برای پروژه های بزرگ و سطح سازمانی تلقی میشود. در این مطلب، یک پروژه براساس اصول و لایهبندیهای Clean Architecture از ابتدا تا انتها ایجاد خواهیم کرد تا شما با نحوه راه اندازی Clean Architecture آشنا شوید.

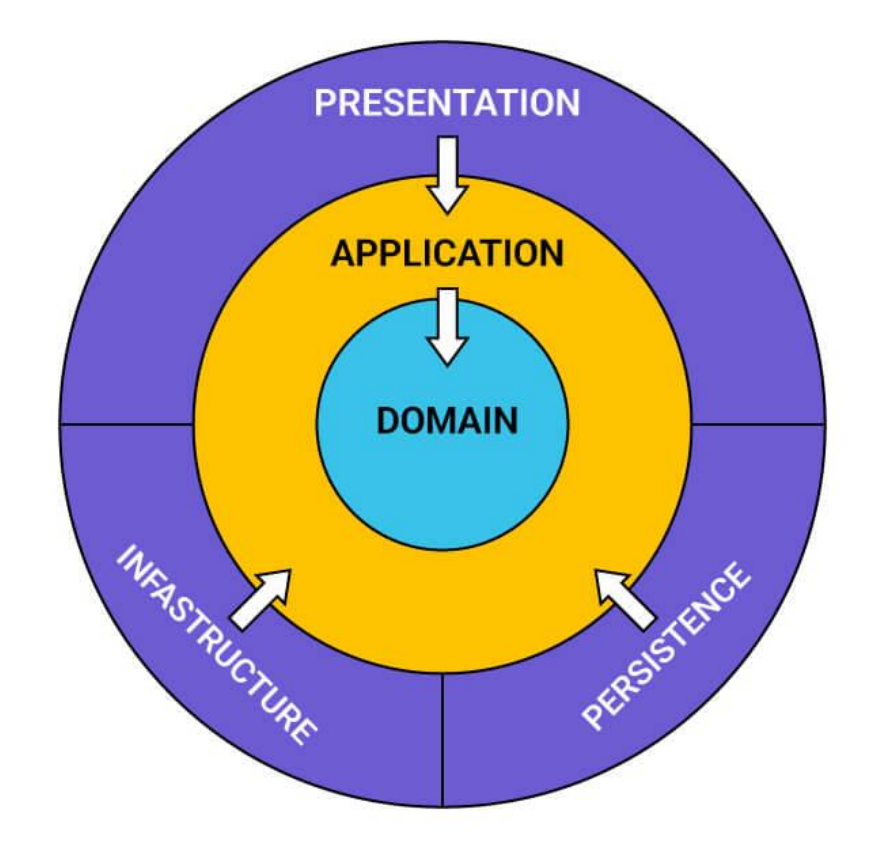

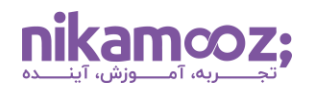

### **مراحل راه اندازی Architecture Clean**

منظور از راه اندازی Clean Architecture به معنای واقعی کلمه این است که یک Solution خالی در Visual Studio شروع کرده و به سمت ساختار کامل Architecture Clean پیش بروید .

### **-۱ ایجاد پوشه حاوی پروژه ها**

برای آغاز راه اندازی Clean Architecture ، ابتدا باید یک پوشه Solution خالی ایجاد کنید که درنهایت حاوی همه پروژه های آتی خواهد بود.

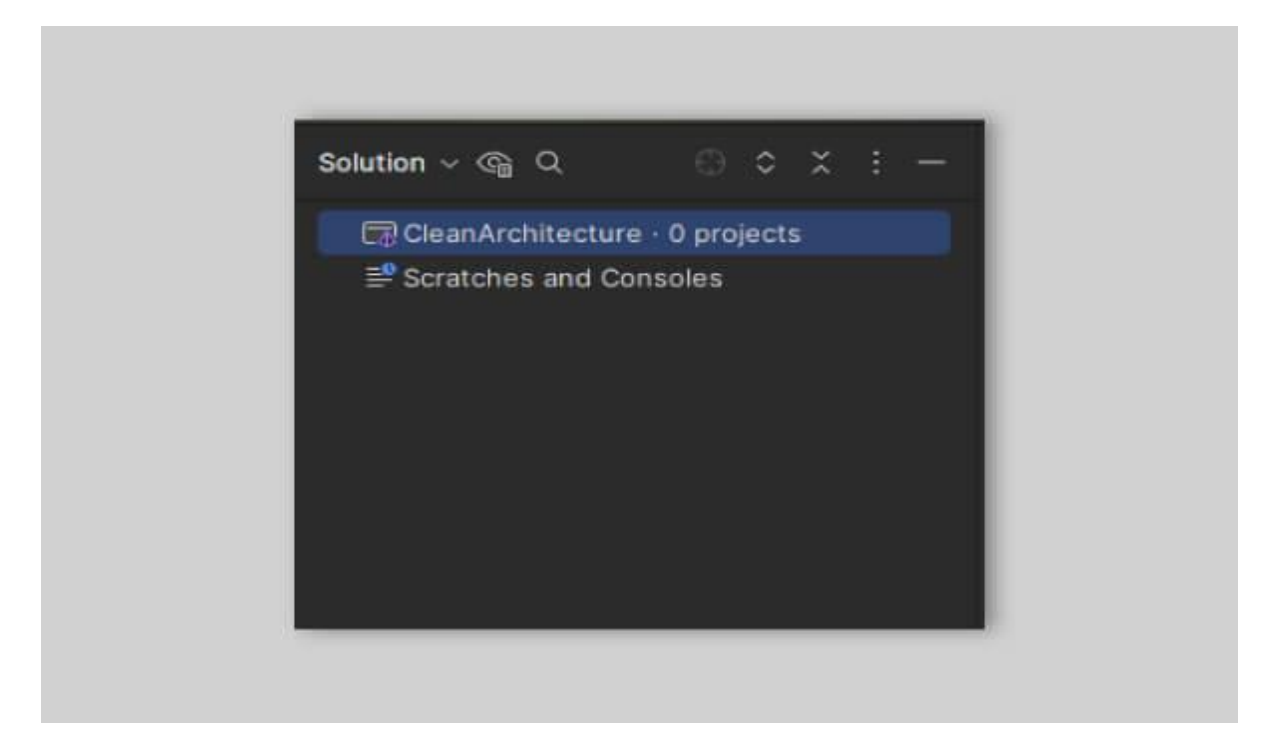

#### **-۲ ایجاد الیه Domain**

شما از هسته معماری Clean Domain نام دارد، روند راه اندازی Clean Architecture را شروع میکنید. نامی که برای این الیه درنظر می گیرید، می تواند Domain یا ترکیبی از نام پروژه و عبارت Domain باشد. شما باید به گونه ای الیه ها را نام گذاری کنید که با نگاهی سریع متوجه کارکرد آن الیه بشوید. داخل Solution ایجاد شده یک پروژه 7 net Dot از نوع Library Class ایجاد می کنیم. این پروژه، حاوی کالسی به اسم 1Class هست که می توانیم آن را پاک کنیم.

آنچه معمو ًال در پروژه Domain تعریف می کنید، قوانین اصلی مربوط به کسب و کار، Enumerations ، Object Value ها، Custom Exception و چنین مواردی است. توجه کنید که در این آموزش، تمام این موارد انجام نمیشوند؛ بلکه تنها روی Setup ساختار پروژه براساس Architecture Clean تمرکز خواهد شد .

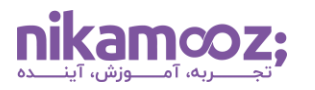

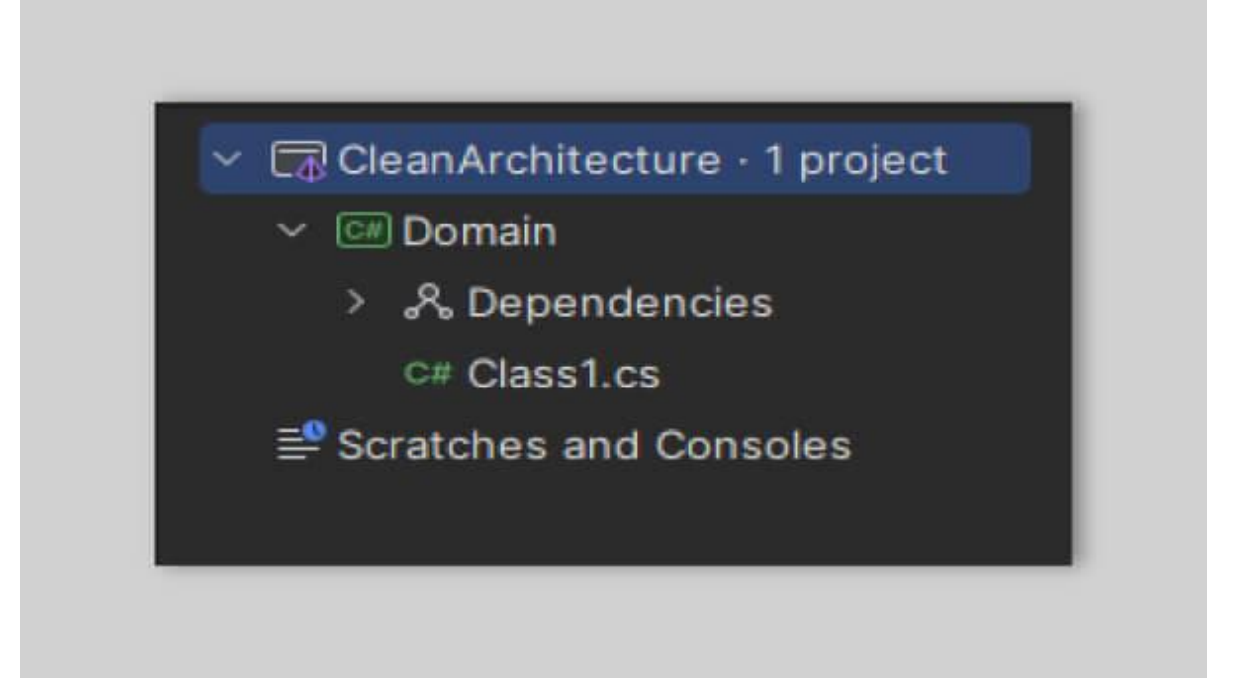

### **-۳ ساخت الیه Application**

الیه بعدی که باید تعریف کنیم Application نام دارد. برای این کار، مجددًا یک پروژه 7 net Dot و از نوع Class Library الزم است. ضمن اینکه الزم است کالس پیش فرض حذف شود. برای درک بهتر نتیجه، به تصویر زیر توجه کنید .

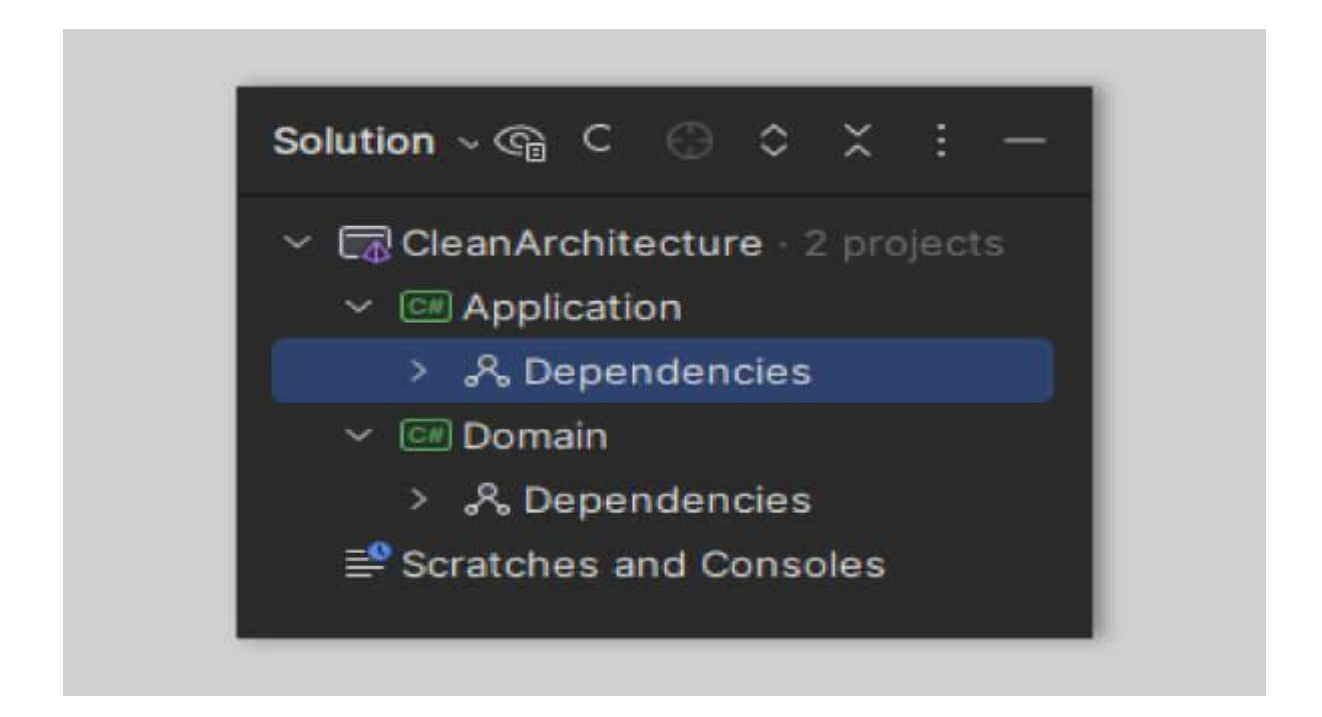

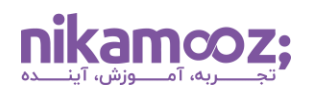

اساسًا، الیه Domain مجوز ارجاع داشتن به هیچ کدام از الیه های بیرونی را ندارد و این موضوع، یک قانون مهم در معماری Clean محسوب می شود. در حالی که الیه Application ، امکان برقراری ارتباط با الیه Domain را دارد. در انتهای مقاله، روشی بررسی می شود که چنین قیدهایی را برای ما در نظر بگیرد.

پروژه Application یک Orchestrator از سایر الیه ها و Case Use ها تلقی می شود. این یعنی در این الیه، ماژول های مختلف فراخوانی و مورد استفاده قرار می گیرند و هیچ منطقی مرتبط با کسب و کار تعریف نخواهد شد. همچنین، در این الیه می توانید Service های گوناگون را فراخوانی و به کار ببرید .

معمولاً برای ارتباط بین لایه Entry Point و Application از mediator استفاده می شود. Mediator یک Design Pattern است که بهواسطه آن، Couple-less بودن لایههای مختلف پروژه تضمین خواهد شد. اما چرا باید ماژولهای مختلف به هم وابستگی نداشته باشند؟

فرض کنید روزی تصمیم گرفته شود تا یکی از لایههای پروژه، به سرویس دیگری از یک میکروسرویس بزرگتر منتقل شود. در این شرایط، اگر وابستگی های زیادی بین دو الیه وجود داشته باشند، جداسازی آن ها دشوار است و دیگر نمی توانید یک الیه خاص را به میکروسرویس بزرگ تر منتقل کنید .

در NET. ، یک **[Package NuGet](https://learn.microsoft.com/en-us/nuget/#:~:text=NuGet%20is%20the%20package%20manager,these%20libraries%20as%20%22packages%22.)** به اسم MediatR وجود دارد که در ادامه، آن را نصب و استفاده خواهیم کرد.

dotnet **add** package MediatR --version 12.1.1

پس از نصب MediatR، می توان Case Use ها را ایجاد کرد. الزم است هر Case Use، به عنوان یک کالس مستقلی پیادهسازی شود که از <TResponse ارثبری میکند. پارامتر TRequest ارشانی می کند. پارامتر TRequest نشان دهنده شی درخواستی خاصی است که به Case Use ارسال و پا رامتر TResponse نمایان گر شی پاسخی است که از Case Use برگردانده می شود.

به منظور درک کارایی این پکیج، یک Point Entry یا API ایجاد کرده و طبق آن، یک کاربر را ثبت نام خواهیم کرد. منظور از Point Entry یا نقطه ورودی پروژه، جایی است که درخواست ها در ابتدا به آن ارسال می شوند و سپس، از آن جا به سایر لایهها هدایت خواهند شد. این ورودی میتواند یک WebApi یا یک Console Application باشد. در این آموزش، گزینه اول، یعنی WebApi را انتخاب می کنیم.

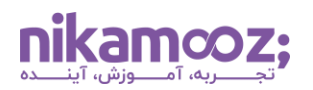

### **-۴ ایجاد الیه Presentation**

الزم است الیه جدیدی به نام Presentation از 7 Net. و از نوع Application Web Core Net.ASP بسازید .

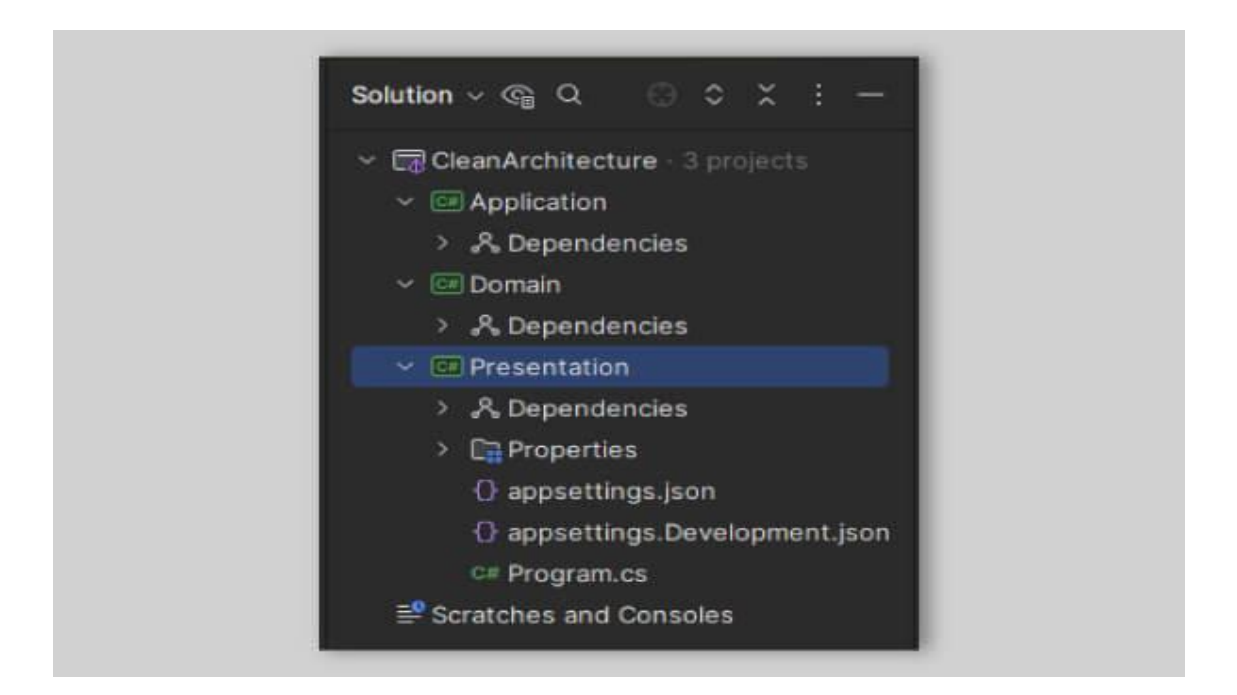

به منظور نوشتن یک API برای ثبت کاربر، کنترلر (Controller (نیاز است. برای انجام این کار، یک پوشه به نام Controllers بسازید و در داخل آن، کالسی با نام UserController ایجاد کنید. در ادامه، یک Command ایجاد خواهیم کرد که با کمک آن، مشخصات کاربر جدید دریافت بشوند. سپس، یک کالس Handler می سازیم که این درخواست را پردازش کرده و کاربر جدید را ایجاد کند .

به صورت کلی، Command به فرآیندی گفته می شود که طی آن، تغییری در وضعیت سیستم به وجود می آید. در مقابل، اگر بخواهیم از وضعیت یک سرویس یا سیستم مطلع شویم، Query استفاده می شود. الیه اپلیکیشن جایی هست که Command ها و کوئری ها پیاده سازی خواهند شد .

در الیه Application، یک پوشه به اسم User ایجاد کنید و در داخل پوشه User، پوشه دی گری به نام Commands بسازید. سپس، الزم است یک کالس به نام CreateUserCommand ایجاد شود. در تصویر زیر، نتیجه قابل مشاهده است.

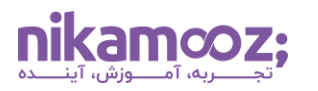

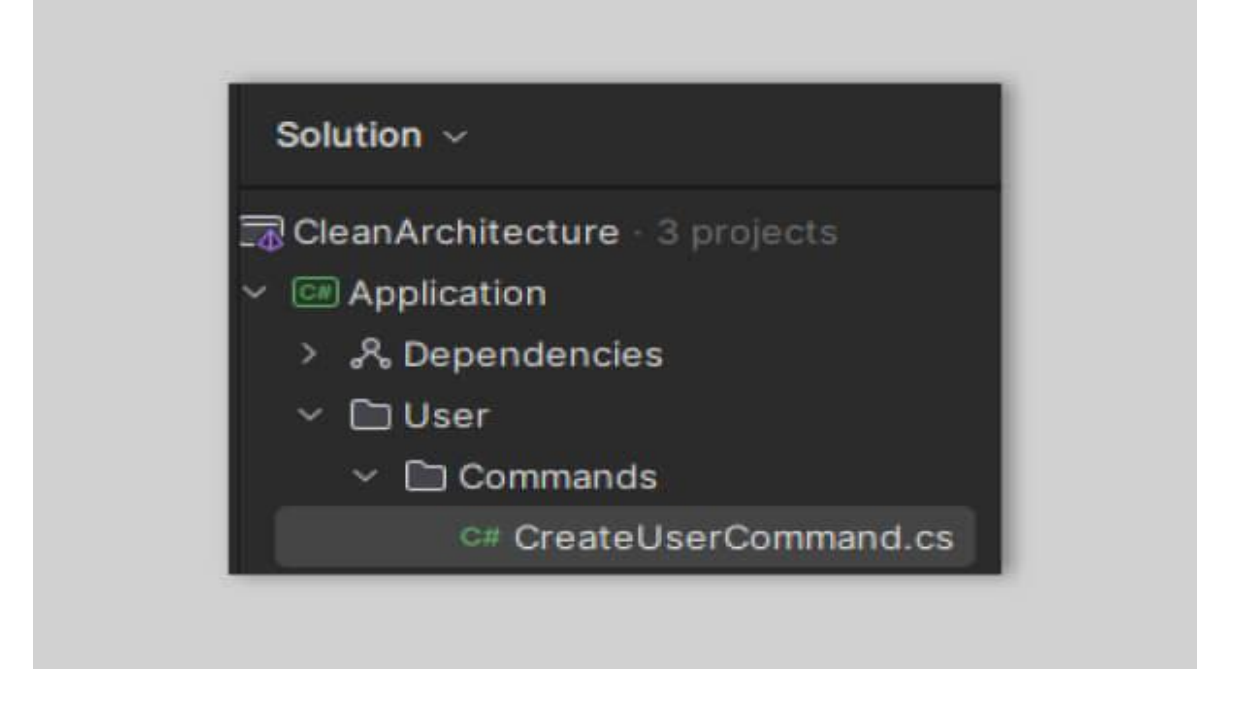

هر Command ای که مربوط به کاربر باشد، درون پوشه Commands قرار می گیرد. به عنوان مثال، حذف یا ویرایش مشخصات کاربر درون این پوشه هستند .

میتوان پوشهبندیهای مختلفی مطرح کرد. بهعنوان مثال، یک نوع مرسوم پوشهبندی در پروژهها، دارا بودن دو پوشه به نام های Commands و Queries است؛ به طوری که تمامی تغییرات در پوشه Commands و تمامی درخواست ها در پوشه Queries نگهداری شوند. برای درک بهتر، به تصویر زیر توجه کنید .

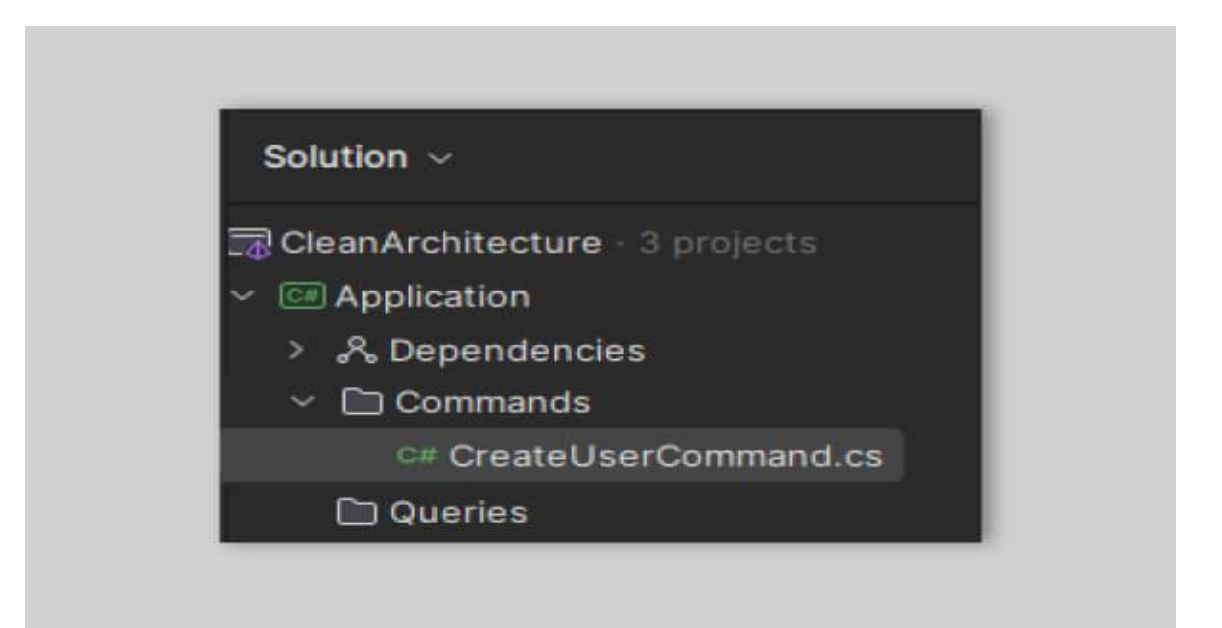

مشکل این روش این است که اگر تعداد Command ها یا کوئری ها بیش از اندازه باشند، احتما ًال امکان پیدا کردن هرکدام آنها، از میان انبوه کالس ها دشوار خواهد بود. بنابراین، می توان این روش را در پروژه های کوچک استفاده کرد. در ادامه، از روش اول پوشهبندی استفاده خواهد شد؛ زیرا این رویکرد، برای پروژه های بزرگ کارایی مناسبی دارد.

# • **Convention در نام گذاری Command ها و کوئری ها**

در صورتی که بخواهیم یک Command برای ایجاد کاربر داشته باشیم، ابتدای نام مربوطه، تسکی که قرار است انجام دهد (یعنی Create)، سپس نام فیچر (یعنی User) و درنهایت، عبارت Command آورده میشود.

به منظور درک نحوه پیاده سازی کالس CreateUserCommnad، به قطعه کد زیر توجه کنید .

```
public class CreateUserCommand : IRequest<bool>
{
     public string Name { get; set; }
     public string Family { get; set; }
     public string Email { get; set; }
}
```
این کالس از T<IRequest <ارث بری می کند که یکی از اینترفیس های پکیج MediatR است. پارامتر T در آن نمایانگر نوع پاسخ، بعد از ایجاد کاربر است. این شی در اینجا، از نوع Boolean خواهد بود؛ یعنی، زمانی که مقدار آن True باشد، کاربر با موفقیت ثبت شده است. البته میتوان برای پروژههای مختلف مدلهای گوناگونی ایجاد کرد. در این مثال، برای سادگی در بیان، آن را بولین در نظر گرفتهایم.

در مرحله بعدی، یک هندلر تحت عنوان CreateUserCommandHandler ، برای این Command ایجاد می کنیم. محل نگهداری این کالس، داخل پوشه Commands( زیرمجموعه پوشه User (خواهد بود. به Convention ای که برای نام گذاری کالس های هندلر استفاده می کنیم، دقت کنید. در این Convention، نام Command به همراه عبارت Handler در انتها قرار داده شده است. این نوع نام گذاری ها باعث می شوند تا سایر برنامه نویسان بدون صرف زمان زیادی، بتوانند کالس های مدنظرشان را پیدا کنند .

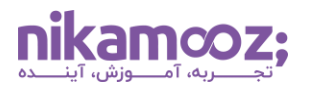

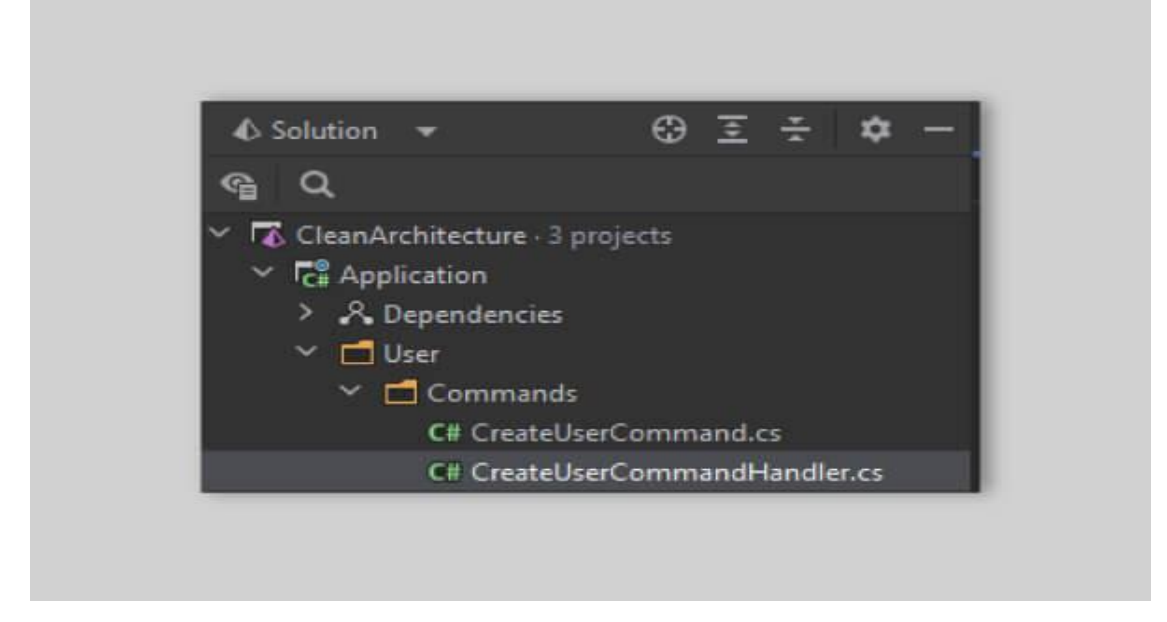

در ادامه، قطعه پیاده سازی هندلر مربوط به ایجاد کاربر قرار داده شده است.

```
public class CreateUserCommandHandler : IRequestHandler<CreateUserCommand,
bool>
{
```
 **public** Task<**bool**> Handle(CreateUserCommand request, CancellationToken cancellationToken)

```
 {
          return Task.FromResult(true);
     }
}
```
کالس CreateUserCommandHandler از TResponse ,TRequest<IRequestHandler <ارث بری می کند .

توجه کنید که TRequest نمایانگر نوع درخواست، TResponse نمایانگر نوع پاسخ و IRequestHandler یکی از اینترفیس های پکیج MediatR محسوب می شوند .

در متد Handle، می توان کاربر جدید را ایجاد و در دیتابیس مربوط به آن ذخیره کرد. اما در این مرحله، هنوز الیه مربوط به دیتابیس را ایجاد نکرده ایم و فقط به بازگرداندن مقدار True اکتفا می کنیم. این امکان وجود دارد که به جای مقدار Boolean، یک GUID برگردانیم. GUID نشان دهنده شناسه کاربر در دیتابیس است.

اکنون در این مرحله، می توانیم به منظور ایجاد کاربر، این Handler را در یک کنترلر استفاده کنیم.

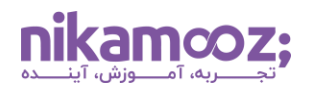

مشابه قطعه کد زیر، در الیه Presentation و کنترلر User قرار گرفته و اقدامات الزم برای ایجاد یک کاربر با استفاده از MediatR را لحاظ کنید :

```
[ApiController]
[Route("api/[controller]")]
public class UserController : ControllerBase
{
     private readonly ISender _sender;
     public UserController(ISender sender)
     {
        sender = sender;
     }
     [HttpPost]
     public async Task<IActionResult> Create(string name, string family, 
string email)
     {
         var command = new CreateUserCommand()
\{Name = name,
            Family = family,
            Email = email };
        var response = await sender.Send(command);
         return Ok(response);
     }
}
```
اینترفیس ISender برای پکیج MediatR است و به منظور ارسال درخواست توسط این پکیج به کار می رود. ضمن اینکه درخواست های ارسالشده توسط هندلرهای مرتبط با آن، دریافت و پردازش می شوند .

در این متد، ما یک درخواست CreateUserCommand را از HTTP دریافت می کنیم و آن را به MediatR می فرستیم. سپس، MediatR به جستجو برای Handler مناسب می پردازد و پس از یافتن آن، متد Handle را فراخوانی می کند. پس از ایجاد شدن کاربر جدید توسط هندلر، مقدار True در پاسخ HTTP برگردانده می شود.

این فقط یک مثال ابتدایی از نحوه پیادهسازی Use Case ها در Clean Architecture است. شما می توانید سایر موارد را با الگوبرداری از این روش پیاده سازی کنید .

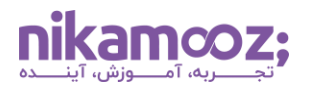

## • **نصب و استفاده از پکیج Validation Fluent**

فرض کنید باید خالی بودن مقادیر ورودی بر رسی شود. محل مناسب برای پیاده سازی این منطق کجاست؟ بررسی خالی بودن مقدار یک فیلد، از موضوعات مرتبط با Business نیست. موارد مرتبط با کسب و کار، مانند تکراری بودن نام یا ایمیل، در الیه Domain پیاده سازی می شوند .

به منظور اعتبارسنجی مقدار یک فیلد، یک پکیج شناختهشده به نام Fluent Validation وجود دارد.

برای نصب Fluent Validation در لایه Application، قطعه کد زیر را تایپ کنید:

```
dotnet add package FluentValidation --version 11.8.0
```
حال برای بررسی مقادیر ورودی ها، در داخل پوشه Commands، یک کالس به اسم CreateUserValidator ایجاد می کنیم که از T<AbstractValidator <ارث بری می کند . T نمایانگر نوع شی است که اعتبارسنجی خواهد شد و AbstractValidator( یکی از کالس های پکیج Validation Fluent (برای پیاده سازی Rule های مختلف به کار می بریم.

به مثال زیر توجه کنید :

```
public class CreateUserValidator : AbstractValidator<CreateUserCommand>
{
     public CreateUserValidator()
      {
         RuleFor(x \Rightarrow x.name) .NotNull()
              .NotEmpty();
         RuleFor(x \Rightarrow x.Family) .NotNull()
              .NotEmpty();
         RuleFor(x \Rightarrow x. Email) .NotNull()
              .NotEmpty();
      }
}
```
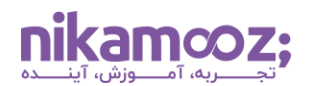

در قطعه کد باال، این قاعده را تعیین کرده ایم که مقدار Name نمی تواند Null و Empty باشد. همین قاعده درخصوص سایر پارامترها نیز بررسی شدهاند.

به ازای همه پکیج ها و کالس های استفاده شده در این پروژه، باید Instance های مختلفی از آن ها تعریف شود و در بخشهای گوناگون پروژه بهکار برده شوند. Net Core. از یک IoC درونی پشتیبانی می کند و استفاده از آن به برنامه نویس کمک کننده است.

### • **استفاده از Injection Dependency**

در ادامه این مقاله راه اندازی Architecture Clean ، موضوع Injection Dependency در پروژه های Clean بررسی می شوند. به طور کلی، الزم است یک کالس به نام DependencyInjection در تمام الیه ها ایجاد شود. هرکدام از کالس ها یک متد دارند و نام متد، ترکیبی از عبارت Add و نام الیه است.

به عنوان مثال، کالس DependencyInjection الیه Application، به صورت زیر تعریف می شود:

```
public static class DependencyInjection
{
     public static IServiceCollection AddApplication(this
IServiceCollection services)
\{ }
}
```
کالس مذکور یک کالس Static است و فقط یک متد به نام AddApplication دارد. این تابع، یک Method Extension برای IServiceCollection محسوب می شود. به این ترتیب، می توانیم تمامی Injection Dependency های مربوط به الیه Application را در این متد قرار دهیم. همین موضوع می تواند برای سایر الیه ها صادق باشد. درنهایت، می توان در کالس cs.Program ، تمام Injection Dependency های پروژه را اضافه کرد:

```
var builder = WebApplication.CreateBuilder(args);
builder.Services.AddApplication();
builder.Services.AddPresentation();
builder.Services.AddDomain();
```
به این ترتیب، هر یک از Configuration های مربوط به هر الیه از هم تفکیک شدند .

برای نمونه، متد مربوط به AddApplication تکمیل شد. این متد باید امکان رجیستر کردن دو پکیج نصب شده (MediatR و FluentValidation (را داشته باشد .

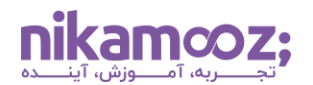

پکیج FluentValidation، یک متد Extension برای Injection دارد که با کمک این اکستنشن، register متد تسهیل می یابد .

دستور زیر را برای نصب اکستنشن Injection Dependency به کار ببرید :

```
dotnet add package FluentValidation.DependencyInjectionExtensions --version 
11.8.0
```
پیاده سازی متد AddApplication به صورت زیر است:

```
public static class DependencyInjection
{
     public static IServiceCollection AddApplication(this
IServiceCollection services)
     {
         var assembly = typeof(DependencyInjection).Assembly;
         services.AddMediatR(configuration =>
             configuration.RegisterServicesFromAssemblies(assembly));
        services.AddValidatorsFromAssembly(assembly);
         return services;
     }
}
```
ورژنهای جدید پکیج های MediatR و FluentValidation، به Assembly پروژه برای رجیستر کردن interface ها و پیاده سازی آن ها نیاز دارند. بنابراین، ابتدا یک متغیر به نام assembly تعریف کرده و آن را مقداردهی می کنیم. حال باید این متغیر در اختیار متدهای RegisterServicesFromAssemblies و AddValidatorsFromAssembly قرار گیرد. این متدها، اینترفیس های مشخص و از پیش تعریف شده خود را در داخل assembly داده شده جستجو می کنند. اگر کالسی وجود داشته باشد که از این اینترفیس ها ارث بری کرده باشد، آن کالس به عنوان پیاده سازی اینترفیس مذکور Register می شود.

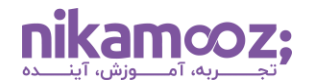

مقدار بازگشتی متدهایی که برای Register کردن Dependency ها تعریف کردیم، از نوع IServiceCollection بودند .

به این ترتیب، می توان فراخوانی آن ها در کالس cs.Program را به صورت زیر تغییر داد:

```
var builder = WebApplication.CreateBuilder(args);
```

```
builder.Services
     .AddPresentation()
     .AddApplication()
     .AddPresentation()
     .AddDomain();
```
در این بخش از راه اندازی Architecture Clean ، Injection Dependency بررسی شد. در ادامه، الیه آخر یعنی Infrastructure و اهمیت آن در راه اندازی Architecture Clean شرح داده می شود.

#### **-۵ ساخت ال یه Infrastructure**

در لایه آخر، تمرکز روی پیادهسازیهای مربوط به دیتابیس و ارتباط با سرویسهای خارجی است. البته میتوان پیاده سازی های مرتبط با اتصال به دیتابیس را در الیه درونی تر، یعنی Persistence، قرار داد.

مجددًا یک Library Class با 7 Net. ایجاد کرده و کالس پیش فرض آن را حذف کنید. توجه کنید که یک کالس به نام DependecyInjection نیز باید به آن اضافه شود. نتیجه در شکل زیر قابل مشاهده است:

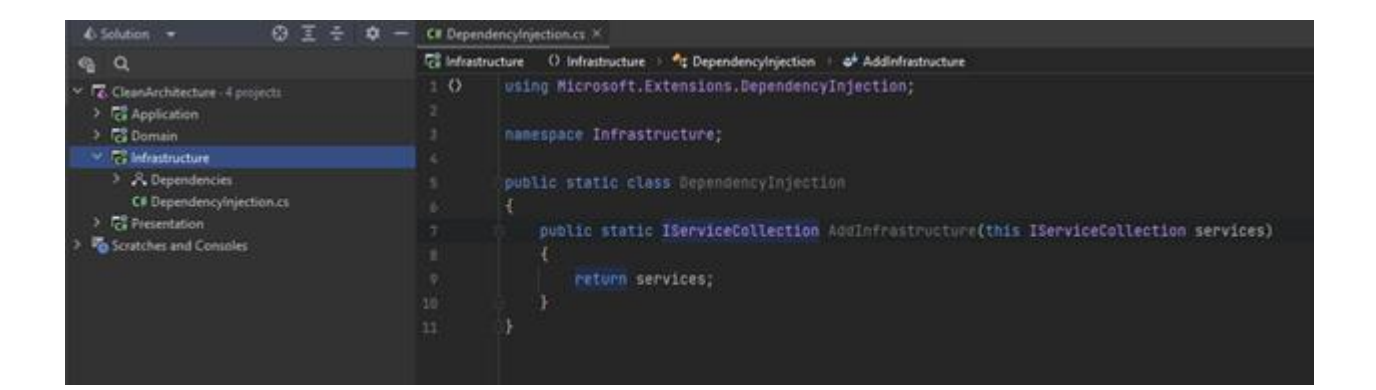

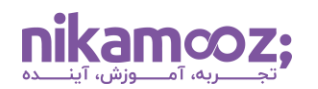

درنهایت، کالس cs.Program به صورت زیر، به روزرسانی می شود:

```
var builder = WebApplication.CreateBuilder(args);
builder.Services
     .AddPresentation()
     .AddApplication()
     .AddPresentation()
     .AddDomain()
     .AddInfrastructure();
```
این یک نمونه از راه اندازی Architecture Clean در 7 Net. است. در این مطلب، الیه های مختلف معماری Clean ، ازجمله الیه های Presentation ، Infrastructure، Domain و Application قرار دارند که همگی در زمان اجرا به یکدیگر متصل و اجرا می شوند .

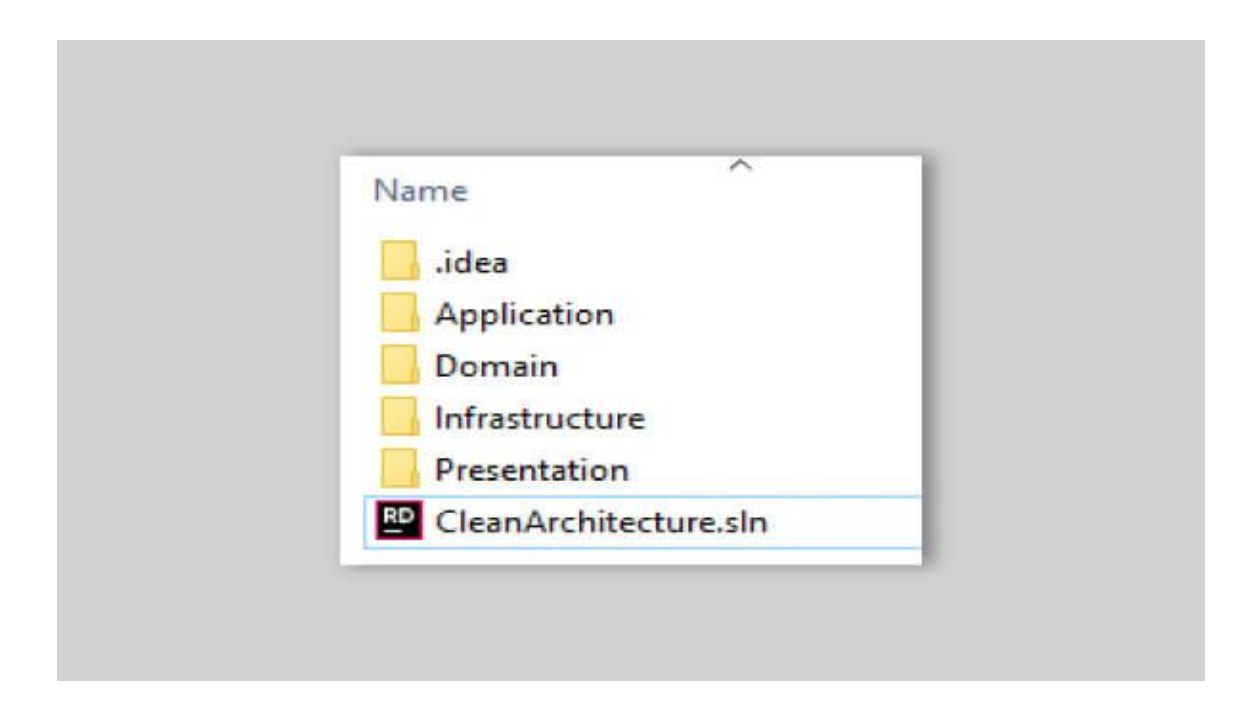

راه اندازی Architecture Clean مشابه مثال فوق، شروع مناسب و ساختارمندی برای معماری محسوب می شود و شما می توانید آن را با گذر زمان و تغییر نیازمندی های معماری تکمیل کنید. البته راه اندازی Architecture Clean الزامًا پاسخگوی تمام مشکالت سیستم شما نیست و در کنار آن، الزم است سایر فاکتورهای مؤثر نیز بررسی شوند. در سال های اخیر، روش هایی مانند Architecture Layered و Architecture Slice نیز محبوبیت یافته اند .

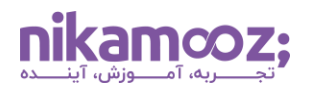

# **مروری بر معماری Architecture Clean**

در ابتدا ممکن است راه اندازی Clean Architecture در دات نت برای شما با چالش همراه باشد، اما این عمل پایه مستحکمی برای ساخت اپلیکیشن های قابل آزمایش، مقیاس پذیر و قابل نگهداری ایجاد خواهد کرد. درواقع با به کارگیری قوانین معماری تمیز ، اپلیکیشن شما به الیه های متمایزی تقسیم می شود که هر کدام کارایی مشخصی دارا هستند. در این مطلب، مراحل لازم برای راه اندازی معماری تمیز (Clean Architecture) را مورد بررسی قرار دادیم و در مقاله آتی، قصد داریم پروژه را مبتنی بر Domain Driven Design ادامه دهیم.